## <span id="page-0-0"></span>**JBoss ESB 4.2 Milestone Release 3**

## <span id="page-0-1"></span>Administration Guide

JBESB-AG-7/19/07

### **Legal Notices**

The information contained in this documentation is subject to change without notice.

JBoss Inc. makes no warranty of any kind with regard to this material, including, but not limited to, the implied warranties of merchantability and fitness for a particular purpose. JBoss Inc. shall not be liable for errors contained herein or for incidental or consequential damages in connection with the furnishing, performance, or use of this material.

Java™ and J2EE is a U.S. trademark of Sun Microsystems, Inc. Microsoft® and Windows NT® are registered trademarks of Microsoft Corporation. Oracle® is a registered U.S. trademark and Oracle9™, Oracle9 Server™ Oracle9 Enterprise Edition™ are trademarks of Oracle Corporation. Unix is used here as a generic term covering all versions of the UNIX® operating system. UNIX is a registered trademark in the United States and other countries, licensed exclusively through X/Open Company Limited.

### **Copyright**

JBoss, Home of Professional Open Source Copyright 2006, JBoss Inc., and individual contributors as indicated by the @authors tag. All rights reserved.

See the copyright.txt in the distribution for a full listing of individual contributors. This copyrighted material is made available to anyone wishing to use, modify, copy, or redistribute it subject to the terms and conditions of the GNU General Public License, v. 2.0. This program is distributed in the hope that it will be useful, but WITHOUT A WARRANTY; without even the implied warranty of MERCHANTABILITY or FITNESS FOR A PARTICULAR PURPOSE.

See the GNU General Public License for more details. You should have received a copy of the GNU General Public License, v. 2.0 along with this distribution; if not, write to the Free Software Foundation, Inc., 51 Franklin Street, Fifth Floor, Boston, MA 02110-1301, USA.

#### **Software Version**

#### **JBoss ESB 4.2 [Milestone Release](#page-0-0) 3**

#### **Restricted Rights Legend**

Use, duplication, or disclosure is subject to restrictions as set forth in contract subdivision  $(c)(1)(ii)$  of the Rights in Technical Data and Computer Software clause 52.227-FAR14.

© Copyright 2007 JBoss Inc.

## **Contents**

### **Table of Contents**

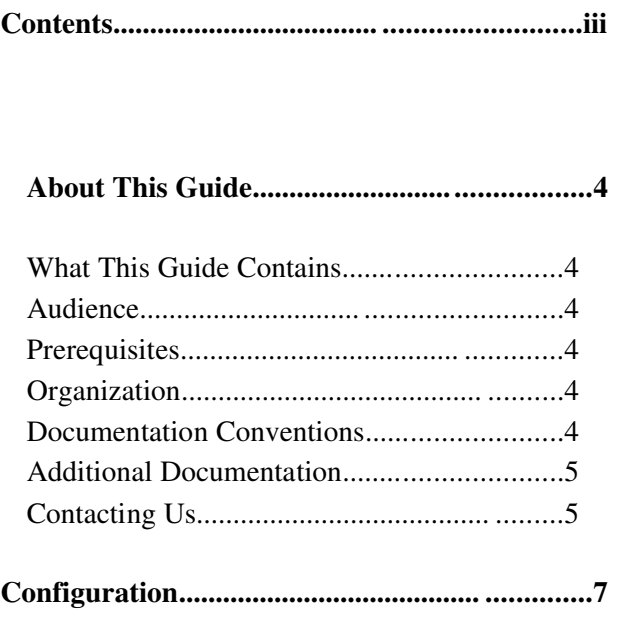

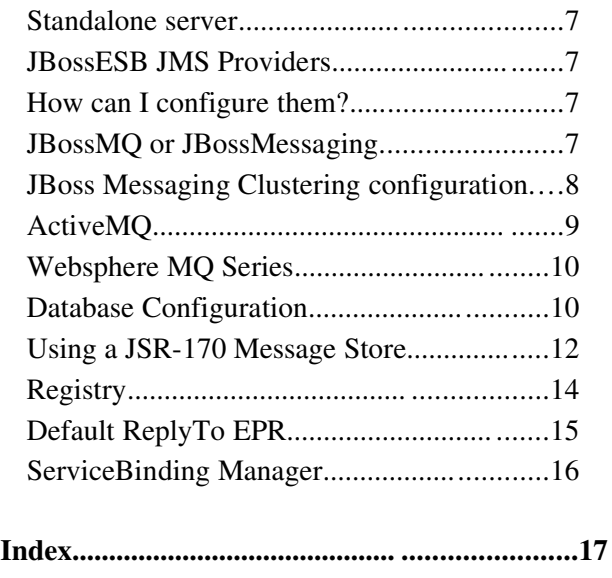

## About This Guide

## **What This Guide Contains**

The [Administration](#page-0-1) Guide contains important information on how to configure and manage installations of [JBoss ESB 4.2 Milestone Release 3.](#page-0-0)

### **Audience**

This guide is most relevant to system administrators who are responsible for managing and deploying [JBoss ESB 4.2 Milestone Release 3](#page-0-0) installations.

### **Prerequisites**

None.

### **Organization**

This guide contains the following chapters:

• Chapter 1, Configuration: How to configure JBossESB and the services it supports.

## **Documentation Conventions**

The following conventions are used in this guide:

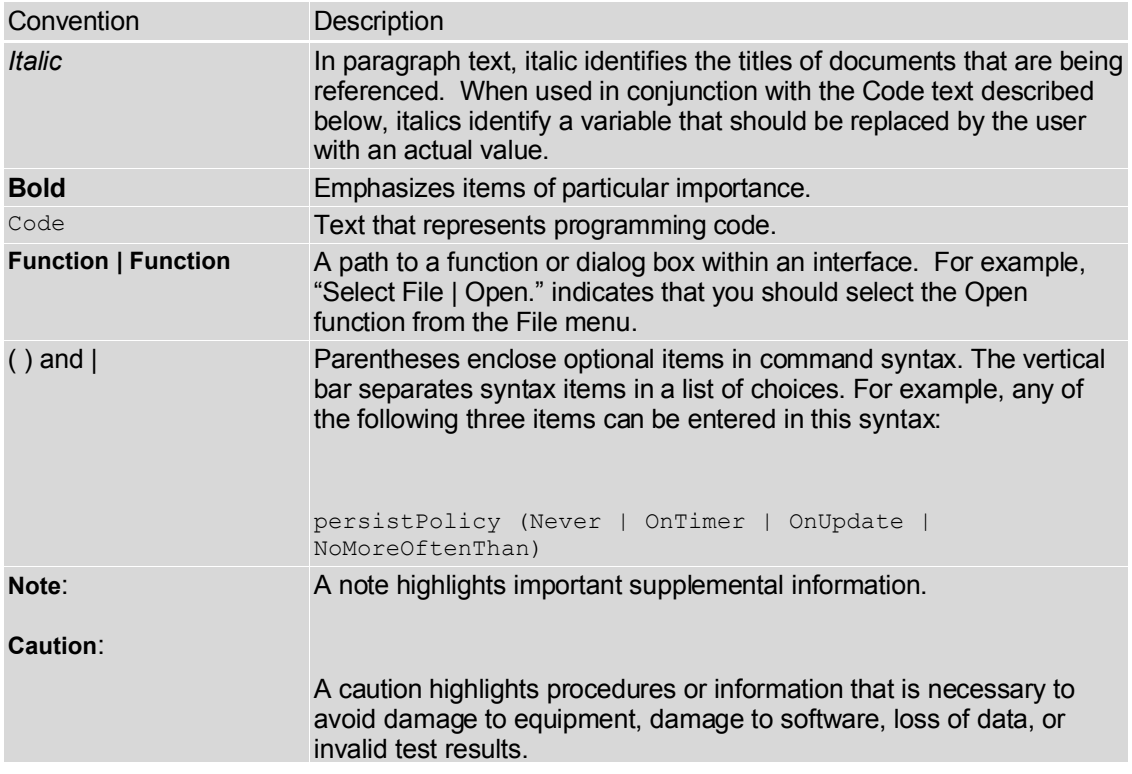

Table 1 Formatting Conventions

## **Additional Documentation**

In addition to this guide, the following documents are available in the [JBoss](#page-0-0) ESB 4.2 [Milestone Release 3](#page-0-0) documentation set:

- 1. **JBoss [ESB 4.2 Milestone](#page-0-0) Release 3** *Trailblazer Guide*: Provides guidance for using the trailblazer example.
- 2. **JBoss [ESB 4.2 Milestone](#page-0-0) Release 3** *Getting Started Guide*: Provides a quick start reference to configuring and using the ESB.
- 3. **JBoss [ESB 4.2 Milestone](#page-0-0) Release 3** *Programmers Guide*: How to use JBossESB.
- 4. **JBoss [ESB 4.2 Milestone](#page-0-0) Release 3** *Release Notes*: Information on the differences between this release and previous releases.
- 5. **JBoss [ESB 4.2 Milestone](#page-0-0) Release 3** *Services Guides*: Various documents related to the services available with the ESB.

## **Contacting Us**

Questions or comments about JBoss ESB 4.2 [Milestone](#page-0-0) Release 3 should be directed to our support team.

JBESB-AG-7/19/07 5

JBESB-AG-7/19/07 6

# Configuration

## **Standalone server**

If you wish to run the JBossESB server on the same machine as JBossAS, then you should look at

http://wiki.jboss.org/wiki/Wiki.jsp?page=ConfiguringMultipleJBossInstancesOnOne Machine

## **JBossESB JMS Providers**

The JBossESB supports a number of JMS providers. Currently we have successfully test JBossMQ, ActiveMQ and Websphere MQ Series (version 5.3 and 6.0). There is no reason that any other JMS provider would not work. We simply did not have time to validate more then these three for now.

### *How can I configure them?*

JMSListeners and JMSGateways can be configured to listen to a Queue or Topic. For this you can use the following parameters in their configuration (jbossesb-listener.xml and jbossesb-gateway.xml): jndi-URL, jndi-context-factory, jndi-pkgprefix, connection-factory, destination-type and destinationname. Furthermore you will need to add the client jms jars of the JMSprovider you want to use to the classpath.

In the following sections we will assume that your JMS provider runs on 'localhost', that the connection-factory is 'ConnectionFactory', that we are listenening to a destination-type 'queue' and that it's name is 'queue/A'.

Note: Each JMSListener and JMSGateway can be configured to use it's own JMS provider, so you can use more then one provider in your deployment.

When using JMS, JBossESB utilizes a connection pool to improve performance. By default the size of this pool is set to 20, but can be over-ridden by setting the org.jboss.soa.esb.jms.connectionPool property in the transports section of the JBossESB configuration file. Likewise, if a session cannot be obtained initially, JBossESB will keep retrying for up to 30 seconds before giving up. This time can be configured using the org.jboss.soa.esb.jms.sessionSleep property.

### **JBossMQ or JBossMessaging**

The settings for JBossMQ and JBossMessaging are identical and you should set the parameters to:

```
jndi-URL="localhost"
jndi-context-factory="org.jnp.interfaces.NamingContextFactory"
connection-factory="ConnectionFactory"
destination-type="queue"
```
destination-name="queue/A"

For JBossMQ you should have

jbossmq-client.jar,

In your classpath. Not that this jar is included in jbossall-client.jar, which can be found in lib/ext. For JbossMessaging it should be

jboss-messaging-client.jar

While -for now- the JBossMQ is the default JMS provider in JBossAS, you can also use JbossMessaging. To setup JbossMessaging see the screenshot document on our wiki:

<http://wiki.jboss.org/wiki/attach?page=JBossESBDocumentation%2FJBESB-JBM.pdf>

#### **JBoss Messaging Clustering configuration**

Configuring JBoss Messaging in a clustered setup gives you loadbalancing and failover for JMS.

The file deploy/jboss-messaging.sar/messaging-service.xml contains the configuration for a ServerPeer. JBoss Messaging is serverless which means that the system does not rely on a central server. Every ServerPeer must have a unique id:

```
<mbean code="org.jboss.jms.server.ServerPeer"
      name="jboss.messaging:service=ServerPeer"
      xmbean-dd="xmdesc/ServerPeer-xmbean.xml">
      <constructor>
         <!-- ServerPeerID -->
         <arg type="int" value="1"/>
```
Specify a unique integer for each ServerPeer in the cluster.

To make destinations distributable one has to set the 'Clustered' attribute to true in the destination definition xml file. Example of defining a clustered destination:

```
<mbean 
 code="org.jboss.jms.server.destination.QueueService"
 name="esb.destination:service=Queue,name=quickstart_Request_esb" 
 xmbean-dd="xmdesc/Queue-xmbean.xml">
<depends optional-attribute-name="ServerPeer">
     jboss.messaging:service=ServerPeer
</depends>
<depends>jboss.messaging:service=PostOffice</depends>
<attribute name="Clustered">true</attribute>
</mbean>
```
The jboss-esb.xml configuration must be updated to use a 'ClusteredConnectionFactory:

```
<jms-provider name="JBossMessaging" 
    connection-factory="/ClusteredConnectionFactory"
    jndi-context-factory="org.jnp.interfaces.NamingContextFactory"
   jndi-URL="localhost">
```
JBoss Messaging has the ability for queues on one node to pull messages from other nodes when they have exhausted their local messages.

This prevents messages from getting stranded on nodes with slow or no consumers, and balances out message processing across the cluster.

How, if and when messages are pulled from one node to another is determined by the MessagePullPolicy. The default policy never pulls messages from one node to another. Whether you need message redistribution or not depends on your application topology.

To specify that you do want messages to be balanced out across the cluster, update the jboss-messaging.sar/clustered-xxx-persistence-service.xml to uses a 'MessagePullPolicy':

```
<attribute name="MessagePullPolicy">
org.jboss.messaging.core.plugin.postoffice.cluster.DefaultMessagePul
lPolicy
</attribute>
```
During development it might be convenient to set the attribute 'GroupName' to a unique name for every developers local machines to avoid creating a cluster containing all developers instances. Note that changing the multicast address and port is also recommended to further separate the clusters. More information about the reason for this can be found here:

http://wiki.jboss.org/wiki/Wiki.jsp?page=PromiscuousTraffic

### **ActiveMQ**

For ActiveMQ you should set the parameters to:

```
jndi-URL="tcp://localhost:61616"
jndi-context-
factory="org.apache.activemq.jndi.ActiveMQInitialContextFactory"
connection-factory="ConnectionFactory"
destination-type="queue"
destination-name="queue/A"
```
In your classpath you should have

```
activemq-core-4.x
```
backport-util-concurrent-2.1.jar

Both jars can be found in lib/ext/jms/activemq. We tested with version 4.1.0 incubator.

### **Websphere MQ Series**

For Websphere MQ Series you should set the parameters to:

```
jndi-URL="localhost:1414/SYSTEM.DEF.SVRCONN"
jndi-context-
factory="com.ibm.mq.jms.context.WMQInitialContextFactory"
connection-factory="ConnectionFactory"
destination-type="queue"
destination-name="QUEUEA"
```
Note: Websphere likes all CAPS queue names and no slashes (QUEUEA), and the name of the Queue Manager in MQ should match what the value of 'connection-factory' is (or bind this name to JNDI). In our case we created a Queue Manager named "ConnectionFactory".

On your classpath you should have

com.ibm.mq.pcf.jar

mqcontext.jar

and the client jars:

com.ibm.mq.jar

com.ibm.mqjms.jar

Please note that the *client* jars differ between MQ 5.3 and MQ 6.0. However the 6.0 jars should be backward compatible. The jars are not open source, and are therefor not provided by us. You will have to obtain them from your WAS and MQ installs.

Also note that you may get the following exception when running MQ 6.0, which can be fixed by adding the user that runs the jbossesb to the mqm group:

Note that for MQ 6.0:

Message: Unable to get a MQ series Queue Manager or Queue Connection. Reason: failed to create connection --javax.jms. JMSSecurityException: MQJMS2013: invalid security authentication supplied for MQQueueManager

Explanation: There is a problem with user permissions or access.

Tip: Make sure the user accessing MQ Queue Manager is part of the mqm group.

### **Database Configuration**

The ESB uses database for persisting Registry services, and the Message-Store.

Database scripts for each of these can be found under:

Service Registry: ESB\_ROOT/install/juddi-registry/sql

Message-Store: ESB\_ROOT/services/jbossesb/src/main/resources/message-store-sql

A few database types and their scripts are provided, and you should be able to easily create one for your particular database (if you do, please contribute it back to us).

For the Message-Store you will need to also update the data-source setting properties in the main ESB config file jbossesb-properties.xml. The following are settings you will need to change, based on the connection information appropriate to your environment – these settings are found in the DBSTORE section of the file.

As long as there is script for your database the ESB will auto-create the schema's on startup. By default JBossESB is configured to use a JEE DataSource.

```
<properties name="dbstore">
     <property name="org.jboss.soa.esb.persistence.db.conn.manager"
value="org.jboss.soa.esb.persistence.manager.J2eeConnectionManager"/
>
    <!-- this property is only used if using the j2ee connection
manager -->
     <property
name="org.jboss.soa.esb.persistence.db.datasource.name" 
 value="java:/JBossESBDS"/>
</properties>
```
When running from the standalone bootstrapper use:

```
<properties name="dbstore">
     <!-- connection manager type -->
 <property name="org.jboss.soa.esb.persistence.db.conn.manager"
value="org.jboss.soa.esb.persistence.manager.StandaloneConnectionMan
ager"/> 
 <property name="org.jboss.soa.esb.persistence.db.conn.manager" 
 <property name="org.jboss.soa.esb.persistence.db.connection.url" 
      value="jdbc:hsqldb:hsql://localhost:9001/jbossesb"/>
 <property name="org.jboss.soa.esb.persistence.db.jdbc.driver" 
    value="org.hsqldb.jdbcDriver"/>
 <property name="org.jboss.soa.esb.persistence.db.user" 
    value="sa"/>
 <property name="org.jboss.soa.esb.persistence.db.pwd" 
    value=""/>
 <property
name="org.jboss.soa.esb.persistence.db.pool.initial.size"
 value="2"/>
 <property name="org.jboss.soa.esb.persistence.db.pool.min.size"
    value="2"/>
 <property name="org.jboss.soa.esb.persistence.db.pool.max.size"
    value="5"/>
 <property name="org.jboss.soa.esb.persistence.db.pool.test.table"
      value="pooltest"/>
 <property
name="org.jboss.soa.esb.persistence.db.pool.timeout.millis"
 value="5000"/> 
</properties>
```
JBESB-AG-7/19/07 11

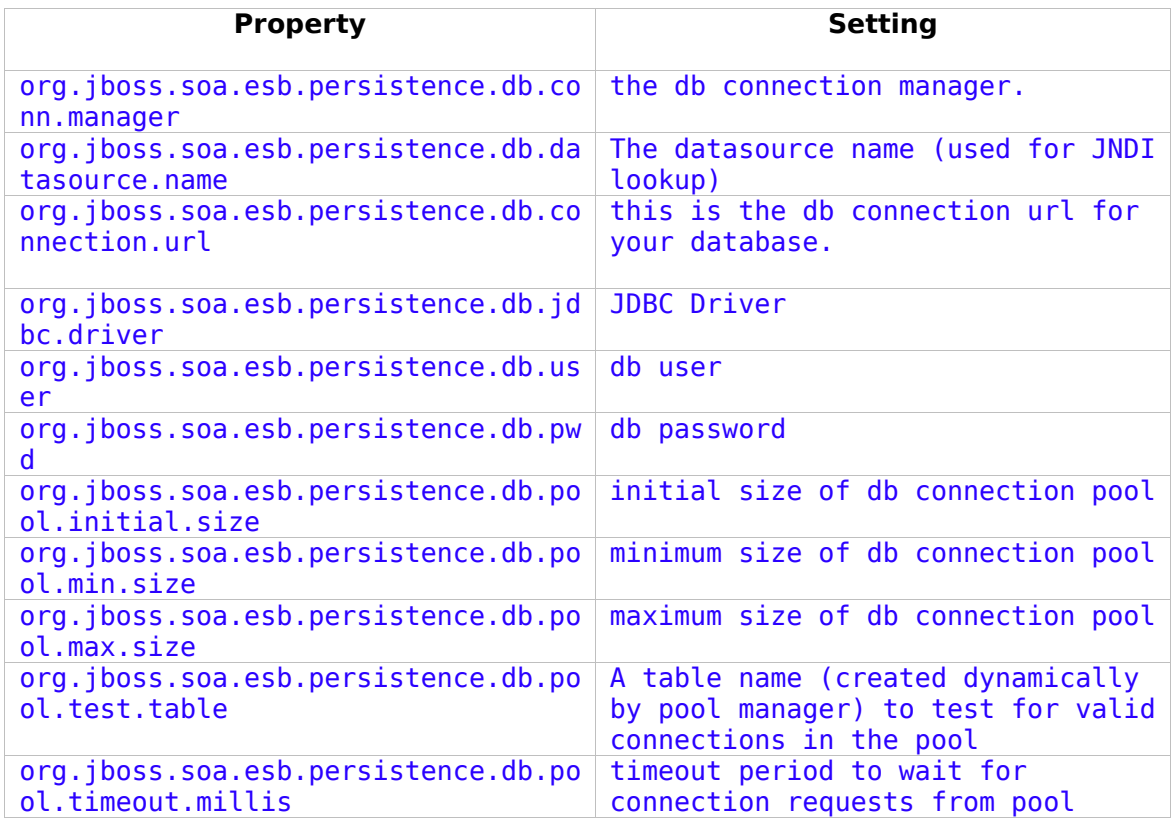

The Service Registry database information is contained in the juddi.properties file. You should consult the Service Registry section of this document for more detailed information on what settings and their values and how they effect the behavior of the ESB.

JBoss server comes with a pre-installed hypersonic database (HSQLDB). The database can only be accessed in the same JVM. The data-source definition can be found in the jbossesb.sar/message-store-ds.xml.

Note: Use of HSQLDB for production is not recommended.

## **Using a JSR-170 Message Store**

JBossESB allows for multiple message store implementations via a plugin-based architecture. As an alternative to the default database message store, a JSR-170 (Java content repository) message store may be used. The JCR implementation included with JBossESB is Apache Jackrabbit. To enable the JCR message store, add the following property to the "core" section of jbossesb-properties.xml in the root of the jboss-esb.sar:

 $\vert$ <property name="org.jboss.soa.esb.persistence.base.plugin.jcr"

```
 value="org.jboss.internal.soa.esb.persistence.format.jcr.JCRMess
ageStorePlugin"/>
```
This adds the JCR plugin to the list of available message stores. The JCR message store can use an existing repository via JNDI or can create a standalone instance locally on the application server. The following list of properties should be added in the "dbstore" section of jbossesb-properties.xml to configure repository access:

```
<property name="org.jboss.soa.esb.persistence.jcr.jndi.path"
value="jcr"/>
<property name="org.jboss.soa.esb.persistence.jcr.username"
value="username"/>
<property name="org.jboss.soa.esb.persistence.jcr.password"
value="password"/>
<property name="org.jboss.soa.esb.persistence.jcr.root.node.path"
          value="JBossESB/MessageStore"/>
```
- *jcr.jndi.path* optional path in JNDI where the repository is found. If not specified, a new repository will be created based on the repository.xml located in the root of jbossesb.sar. In this case, repository data is stored in the JBossAS/server/{servername}/data/repository directory.
- *jcr.username* username for getting a repository session
- *jcr.password* password for gettging a repository session
- *jcr.root.node.path* the path relative to the root of the repository where messages will be stored.

An easy test for whether the JCR message store is configured properly is to add the org.jboss.soa.esb.actions.persistence.StoreJCRMessage action onto an existing service. The action will attempt to store the current message to the JCR store.

## **Registry**

At the heart of all JBossESB deployments is the registry. This is fully described elsewhere in the Registry Guide, where configuration information is also discussed. However, it is worth noting the following:

• When services run they typically place the EPR through which they can be contacted within the registry. If they are correctly developed, then services should remove EPRs from the registry when they terminate. However, machine crashes, or incorrectly developed services, may leave stale entries within the registry that prevent the correct execution of subsequent deployments. In that case it is necessary for these entries to be removed manually. However, it is obviously important that you ensure the system is in a quiescent state before doing so.

## **Default ReplyTo EPR**

JBossESB uses Endpoint References (EPRs) to address messages to/from services. As described in the Programmers Guide, messages have headers that contain recipient addresses, sequence numbers (for message correlation) and optional addresses for replies, faults etc. Because the recommended interaction pattern for within JBossESB is based on one-way message exchange, responses to messages are not necessarily automatic: it is application dependent as to whether or not a sender expects a response.

As such, a reply address (EPR) is an optional part of the header routing information and applications should be setting this value if necessary. However, in the case where a response is required and the reply EPR (ReplyTo EPR) has not been set, JBossESB supports default values for each type of transport. Some of these ReplyTo defaults require system administrators to configure JBossESB correctly.

- For JMS, it is assumed to be a queue with a name based on the one used to deliver the original request: <request queue name> reply
- For JDBC, it is assumed to be a table in the same database with a name based on the one used to deliver the original request: <request table name per reply table. The new table needs the same columns as the request table.
- For files (both local and remote), no administration changes are required: responses will be written into the same directory as the request but with a unique suffix to ensure that only the original sender will pick up the response.

## **ServiceBinding Manager**

If you wish to run multiple ESB servers on the same machine, you may want to use JBoss ServiceBinding Manager. The binding manager allows you to centralize port configuration for all of the instances you will be running. The ESB server ships with a sample bindings file in *docs/examples/binding-manager/sample-bindings.xml*. Chapter Ten of the Jboss appplication server documentation contains instructions on how to set up the ServiceBinding manager. Two notes :

- *esb.juddi.properties* The *java.naming.provider.url* specified in must match what you configured in your ServiceBinding manager xml for your naming port.
- *remoting-service.xml* If you are using jboss-messaging as your JMS provider, please note that what you specify in your ServiceBinding manager xml for jboss-messaging configuration must match what is in *remoting-service.xml*.

## **Monitoring and Management**

There are a number of options for monitoring and managing your ESB server. Shipping with the ESB are a number of useful JMX MBeans that help administrators monitor the performance of their server.

Under the jboss.esb domain, you should see the following MBean types :

- **deployment=<ESB package name> –** Deployments show the state of all of the esb packages that have been deployed and give information about their XML configuration and their current state.
- listener-name=<Listener name> All deployed listeners are displayed, with information on their XML configuration, the start time, maxThreads, state, etc. The administrator has the option of initialising/starting/stopping/destroying a listener.
- category=MessageCounter Message counters break all of the services deployed for a listener down into their separate actions and give counts of how many messages were processed, as well as the processing time of each message.
- service=<Service-name> Displays statistics per-service (message counts, state, average size of message, processing time, etc). The message counts may be reset and services may be stopped and started.

Additionally, jms domain MBeans show statistics for message queues, which is useful information when debugging or determining performance.

## Index

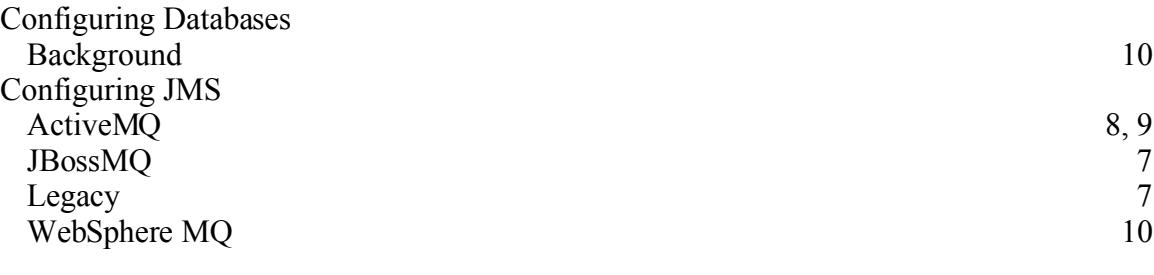